### **CISCO SECURE**

ahah **CISCO** The bridge to possible

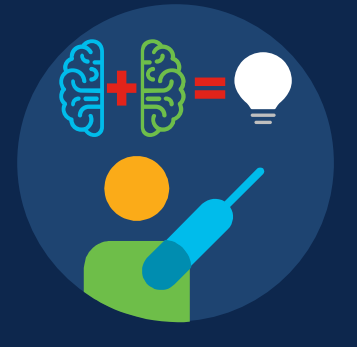

# Cisco Secure Web (WSA) Product Update

March, 2021 Technical Solutions Archtect Thomas Jankowsky

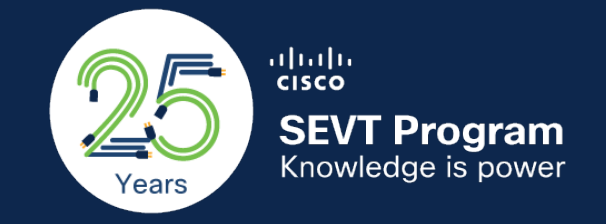

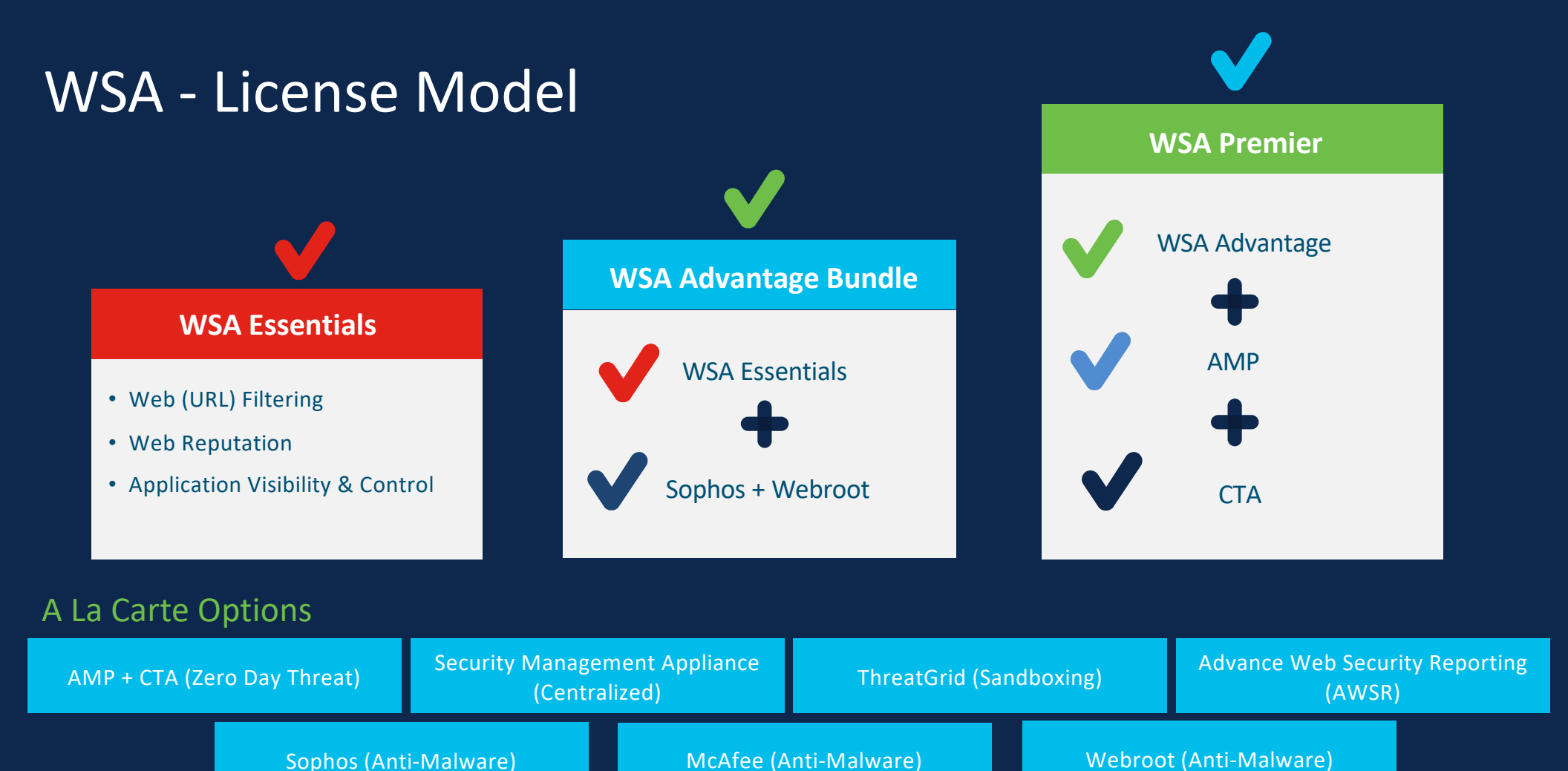

cisco SECURE © 2021 Cisco and/or its affiliates. All rights reserved. Cisco Confidential

### WSA Priorities

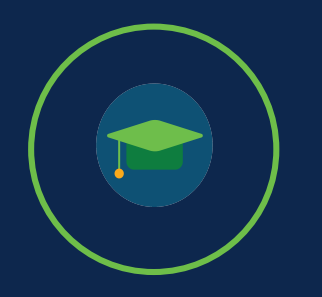

### Simple and Flexible

- Enhance User Interface Flows to enable ease of use
- Provide seamless user experience

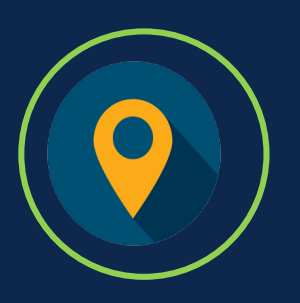

#### Web Standards and **Performance**

§ Support latest web standards

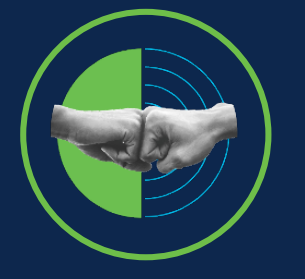

#### Integrations

- Integration with other security products to offer overall security architecture
- Ease of deployment

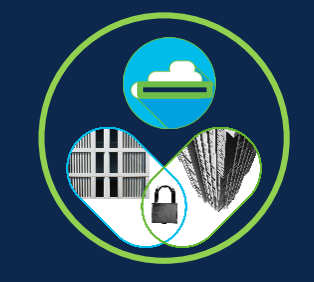

#### Virtual Strategy

- Enable usage in public, private data centers
- Provide customers with choice of VM's

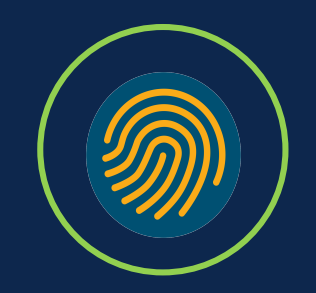

#### Threat Focus

- Provide excellent web security
- Continuous improvements in HTTP/HTTPS security

Provide Top-of-the-line defense for threats on the Internet for our customers

## WSA Roadmap

**= Shipping = Commit = Planning = Roadmap**

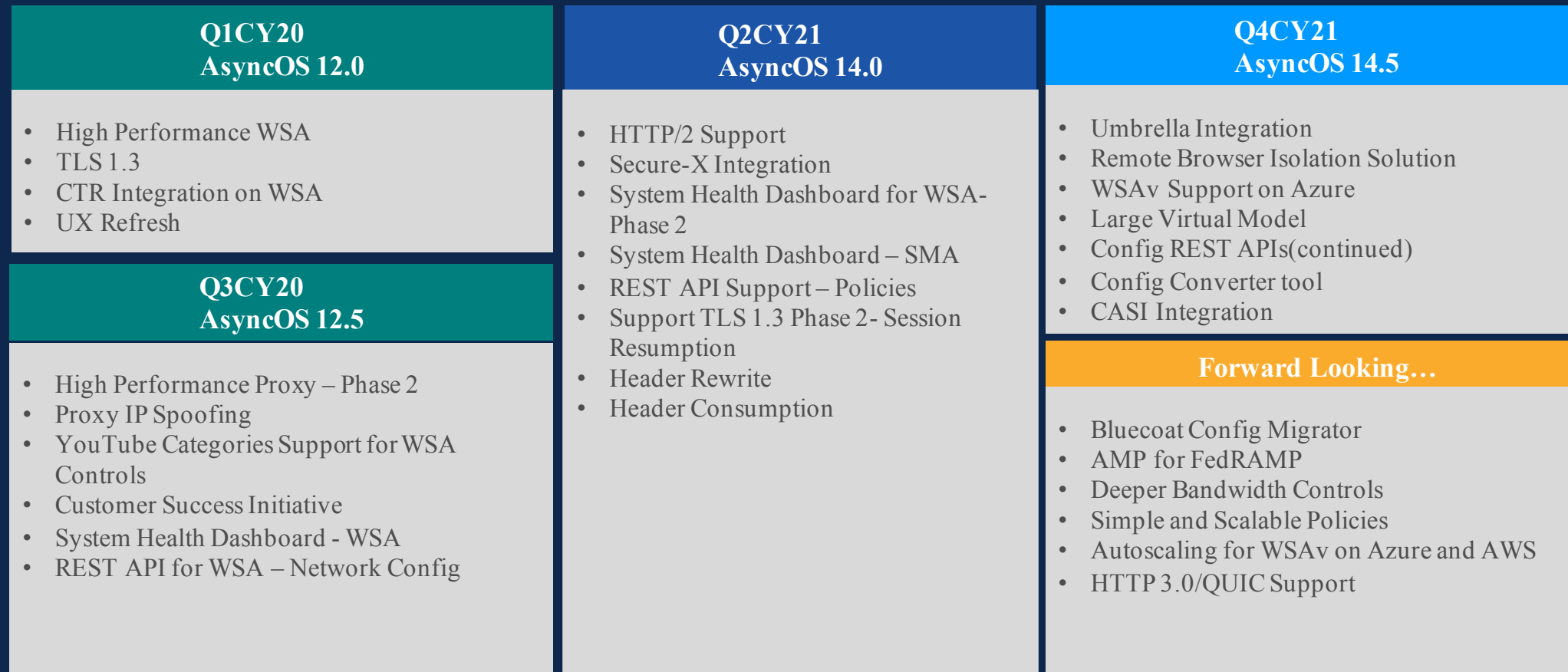

## YouTube Categories : How-To-Configure

### **Step 1: Acceptable Usage Control**

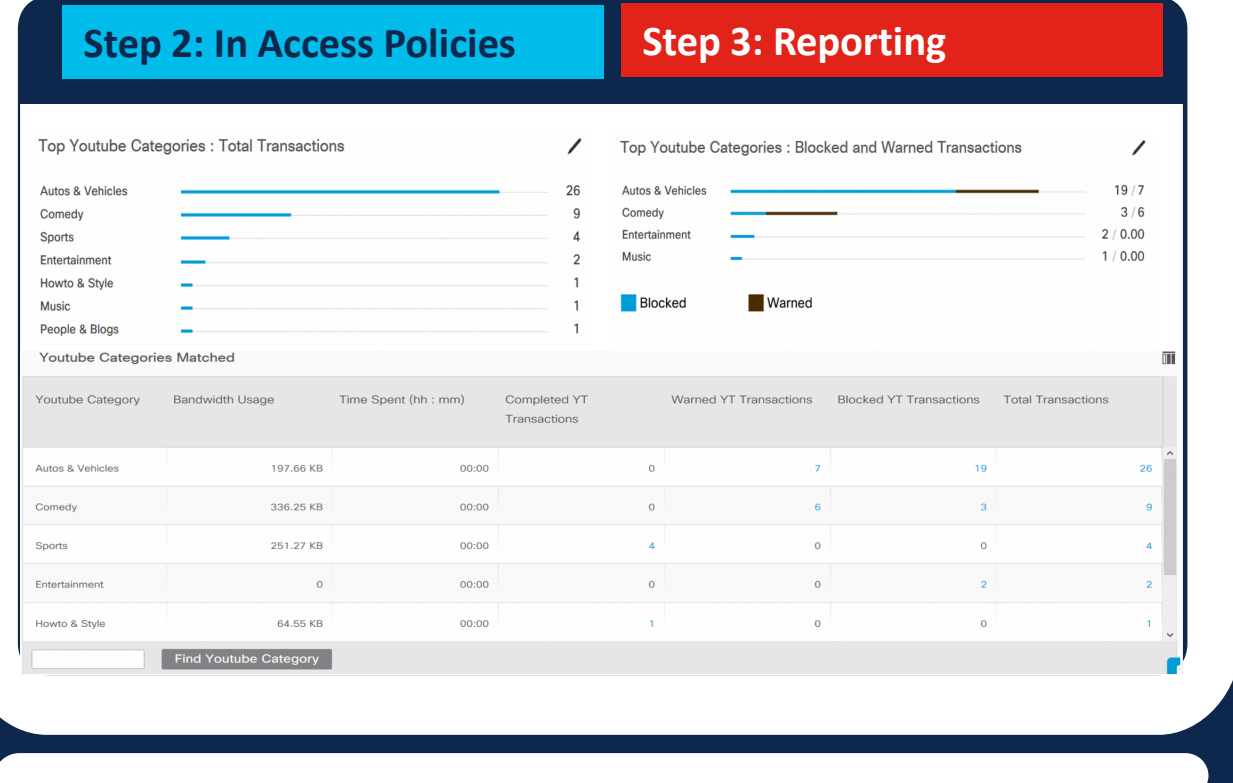

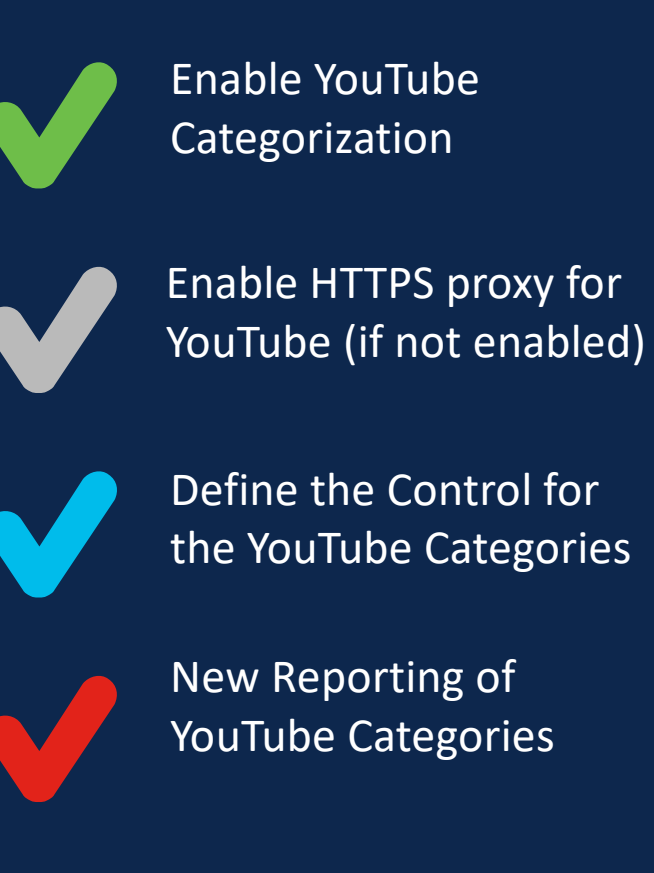

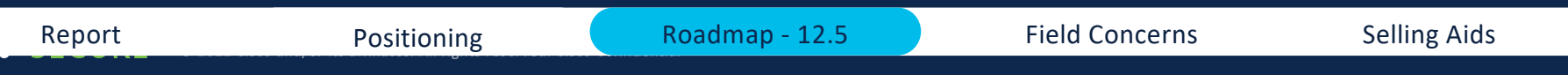

## Restful APIs Network Configuration – Phase 1

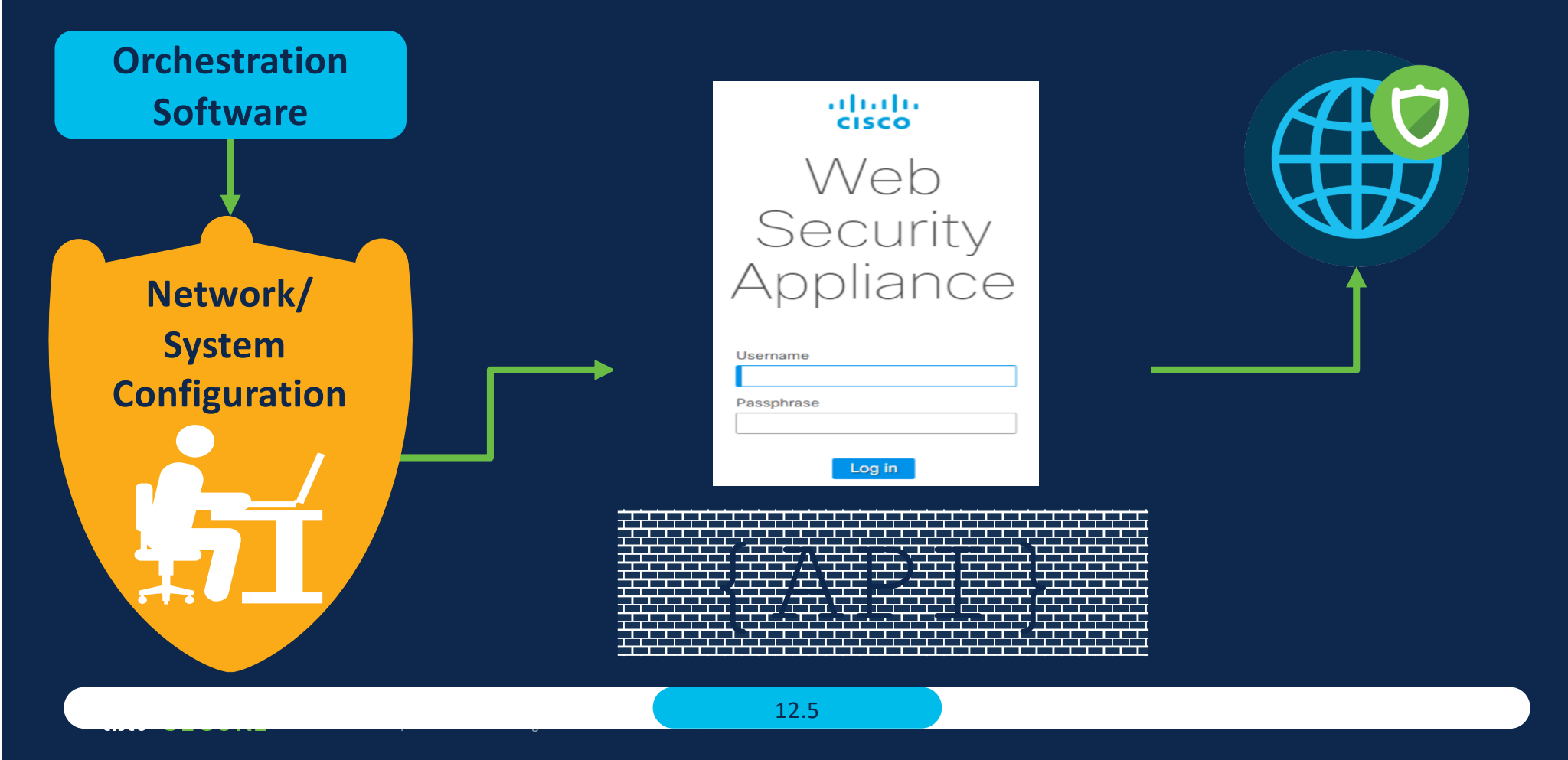

**12.5**

### Umbrella Integration

**WEB-UMB-SEC-SUB – ATO** is expected to be available soon for consumption

- ØUnified Licensing (Under work)
- ØUnified Identity (Roadmap)
- ØUnified Reporting & Policy (Roadmap)

### WSA 14.0 Beta comments

*"You did a smash up job bringing [HTTP*  2.0], we have been waiting for this."-**Zones** Inc

*"WSA 14.0 is working fine so far in my production environment."* – **Opus Group**

*"REST API is massively improved over previous versions."* – **Zones Inc**

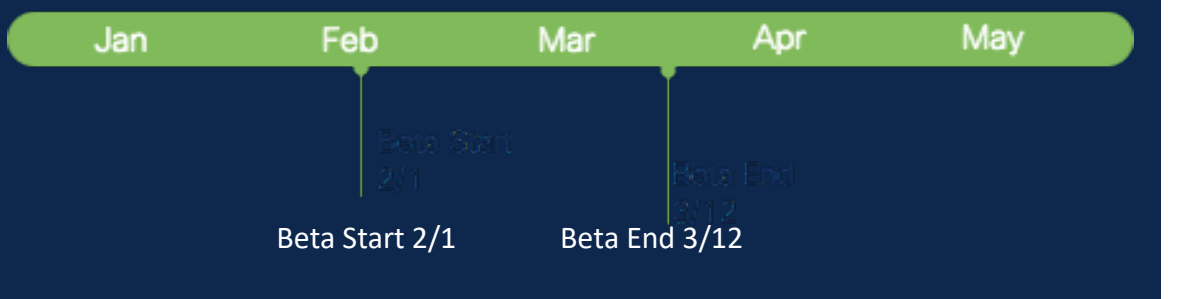

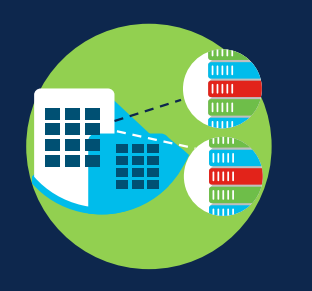

Header Modification

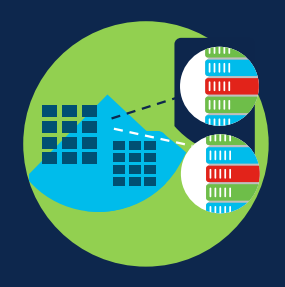

Header Consumption

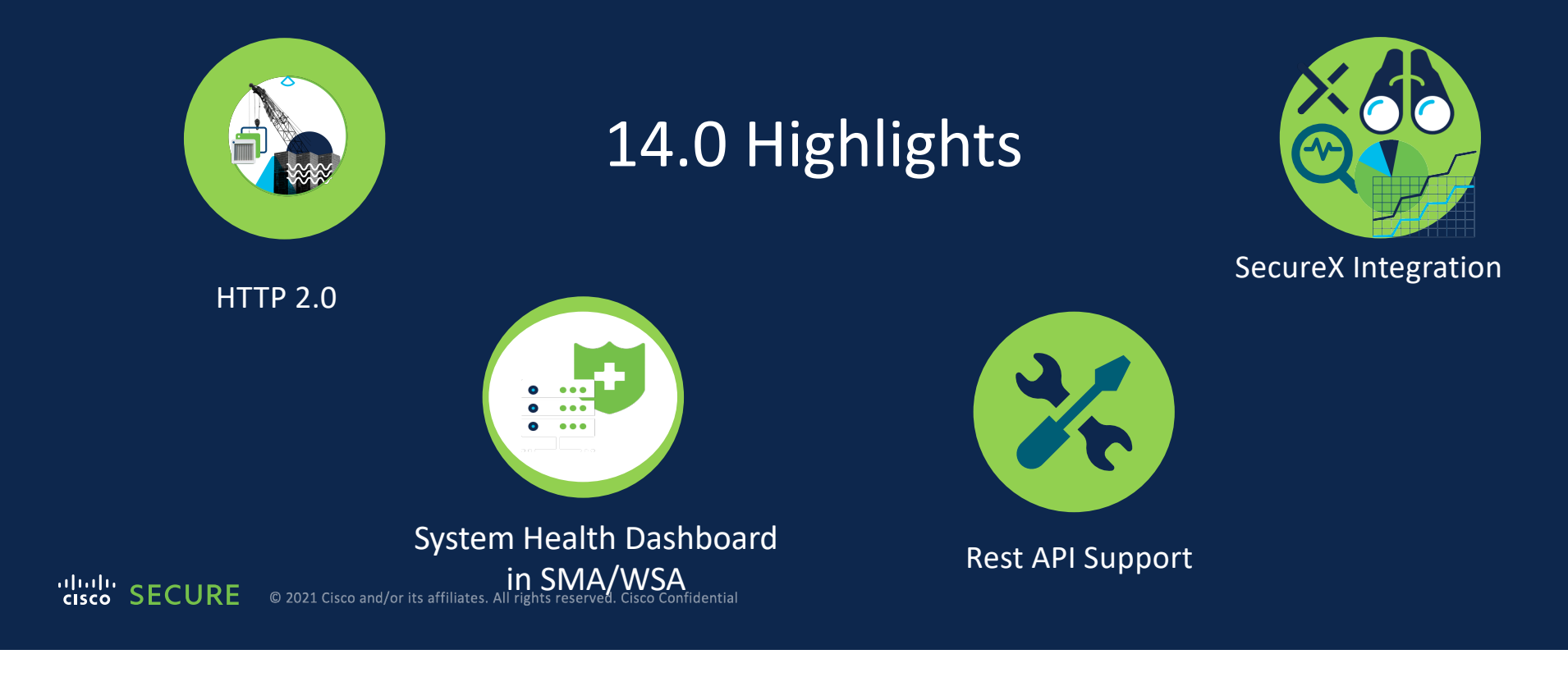

### What is common here?

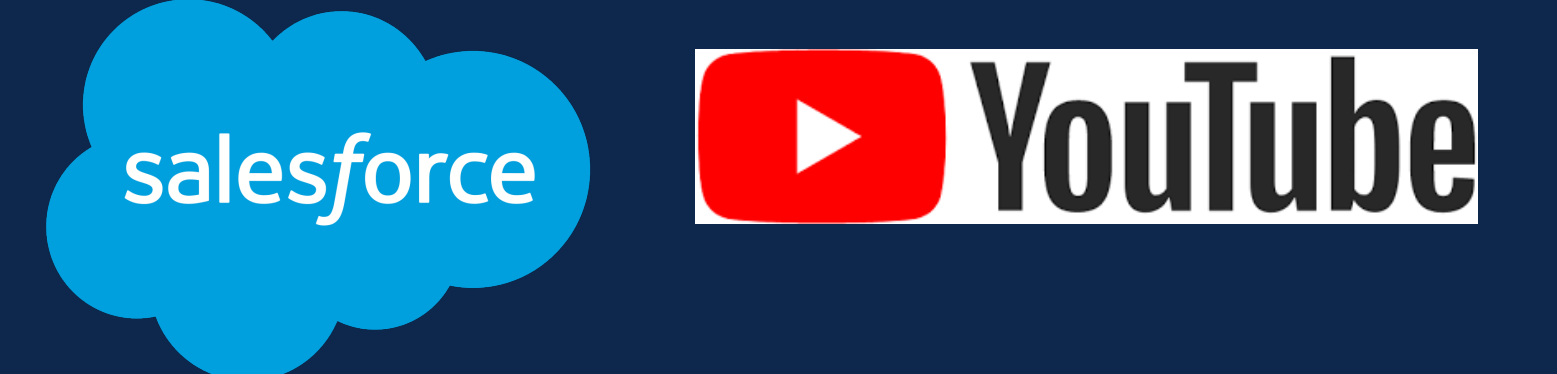

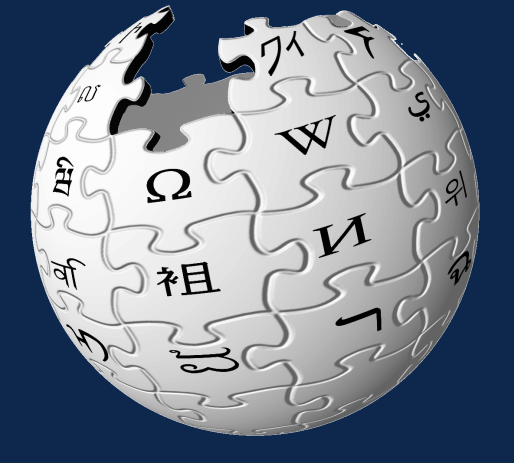

**Glub** SECURE © 2021 Cisco and/or its affiliates. All rights reserved. Cisco Confidential

## HTTP2.0

A critical value proposition in HTTP/2 vs HTTP1 - Low overhead in parsing data

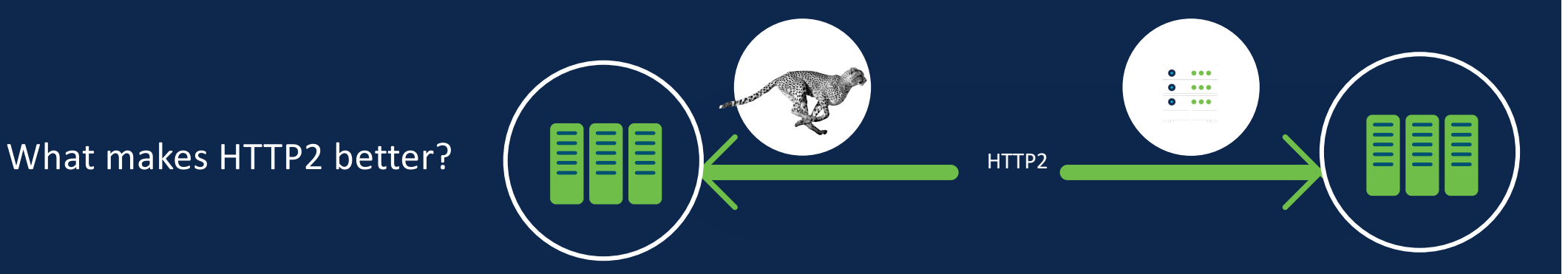

HTTP/2 is used by 49.4% of all the websites!

### HTTP2

#### $\blacksquare$  wsa010.cs1> http2  $\sqrt{\frac{1}{10}}$  sa010.cs1> http2 HTTP/2 protocol is currently Disabled HTTP/2 protocol is currently Disabled Choose the operation you want to perform: RESTRICT - Manage Domains from being proxified using HTTP/2 protocol Choose the operation you want to perform: ENABLE - Enable HTTP/2 protocol - RESTRICT - Manage Domains from being proxified using HTTP/2 protocol DISABLE - Disable HTTP/2 protocol ENABLE - Enable HTTP/2 protocol  $[] > RESTRACT$ DISABLE - Disable HTTP/2 protocol ]> enable Manage domain entries: WARNING: HTTP/2 does not supports WTT, Persistent Cookie and Session Cookie currently. Choose the operation you want to perform: Always disable WTT, Persistent Cookie and Session Cookie before enabling HTTP/2<br>Are you sure you want to Enable HTTP/2? [N]> YES DELETE - Delete entries FLUSH - Delete all entries ADD - Add new entries Enabling HTTP/2 protocol LIST - List entries HTTP/2 protocol is currently Enabled Enter a valid and unique domain name[one per line]; an empty line to finish Choose the operation you want to perform:  $l >$  www.cnn.com - RESTRICT - Manage Domains from being proxified using HTTP/2 protocol - ENABLE - Enable HTTP/2 protocol Enter a valid and unique domain name[one per line]; an empty line to finish - DISABLE - Disable HTTP/2 protocol  $[$ ]>  $| \cdot |$  $wsa010.cs1>$  commit Manage domain entries: Please enter some comments describing your changes: onse the operation you want to perform.  $[] >$  Enabling HTTP2 DELETE - Delete entries FLUSH - Delete all entries Do you want to save the current configuration for rollback? [Y]> ADD - Add new entries LIST - List entries Changes committed: Thu Nov 26 08:09:33 2020 GMT l I I >  $wsa010.cs1>^0D$

1. Enabling HTTP2 2. Restrict any faulty Domain for HTTP2 Processing

### WSA Header Rewrite

#### Use Case:

"Administrator wants to authenticate users against the WSA (client -side proxy) and would like the WSA to forward the authentication headers to the upstream proxy, so it can help recognize the user by using the information in header and apply corresponding policies"

Authentication related headers to be passed to upstream

eg: X-authenticated-user, X-authenticated-groups

Tenant restriction with Microsoft Office 365

Tenant restriction solution needs capability to configure HTTP headers to have user list and Active Directory ID

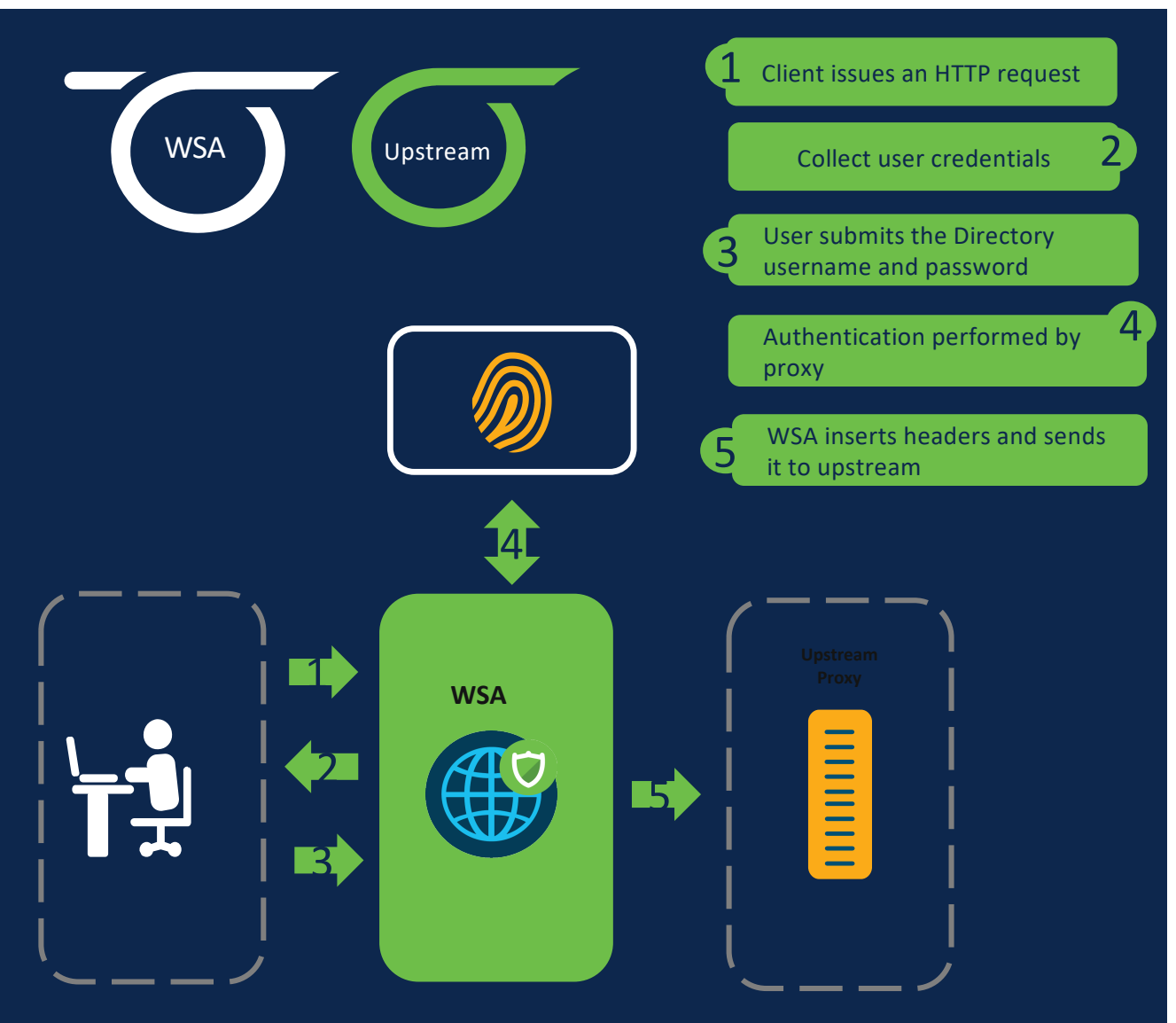

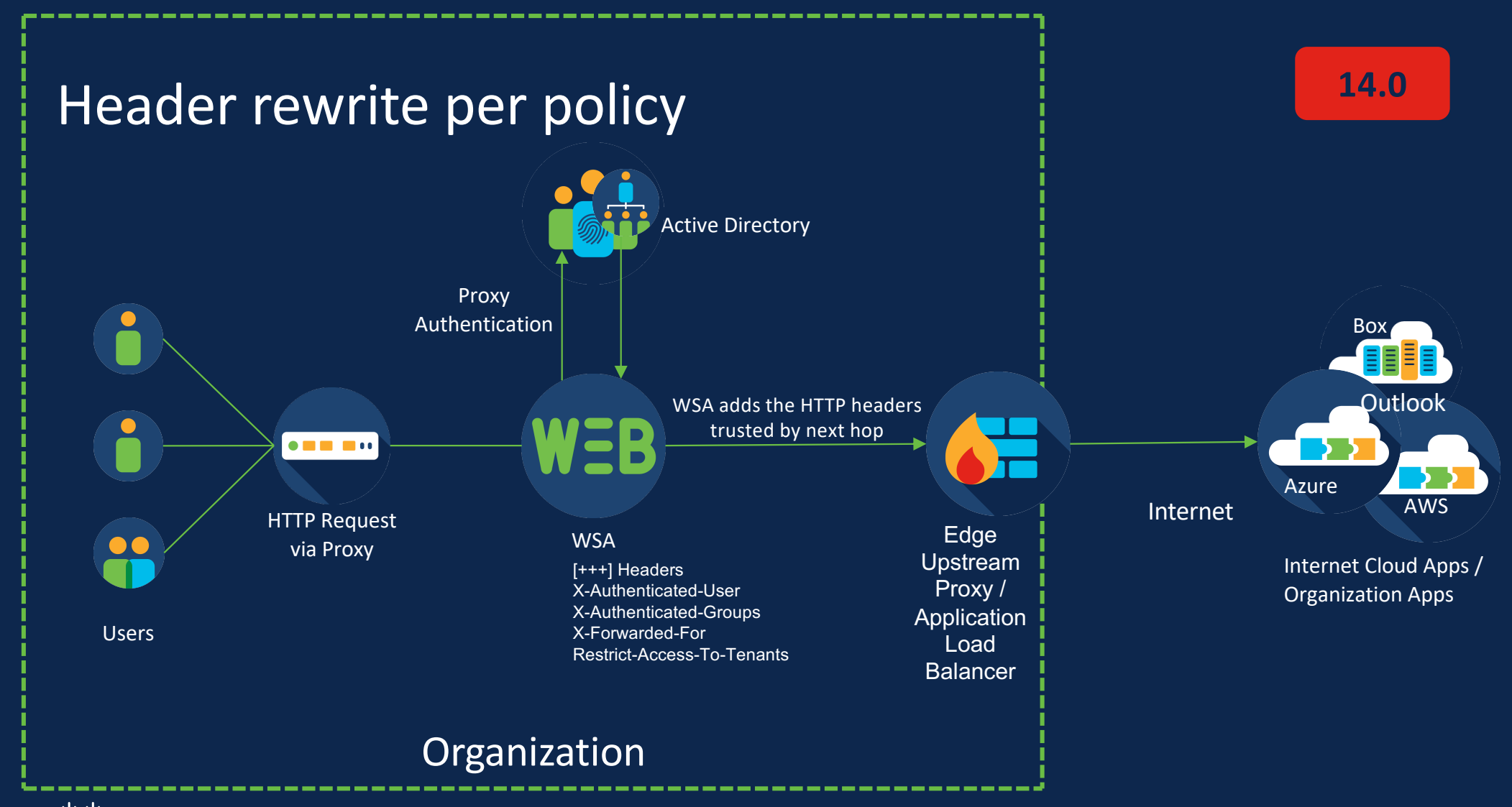

## **Header ReWrite**

### • Request header feature enables WSA admin to configure request headers to be added, modified or deleted

- Header modification will be policy based such that finer control can be provided for adding or modifying headers
- Headers can be encoded as follows
	- Text encoding
		- o UTF8
		- o ASCII
	- Binary encoding
		- o Base64
		- o No encoding

# WSA Header Rewrite

## Header Rewrite: How-To-Configure

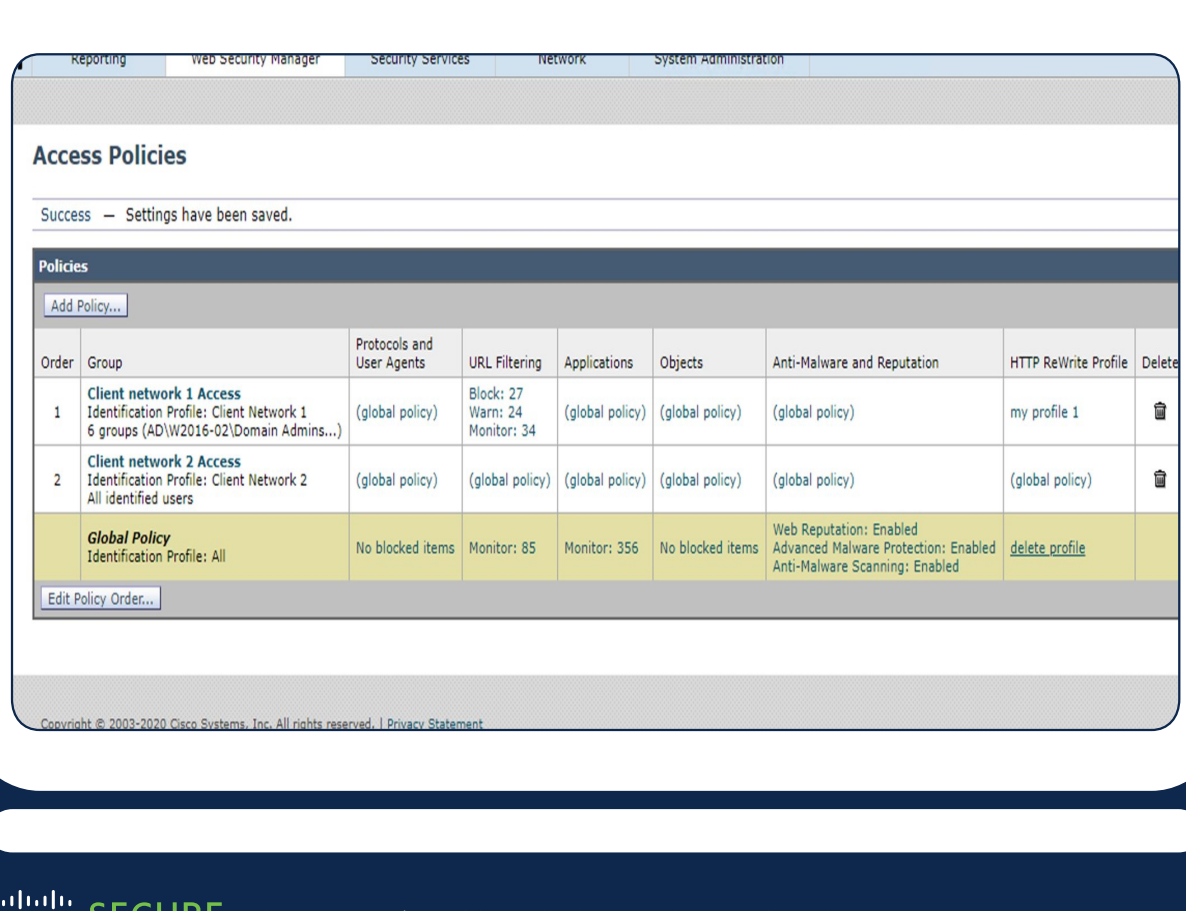

cisco

- Create HTTP Header Profile
- Add HTTP Request Header
- Add Header Name, Value, formatting & encoding
- Add/Copy/Delete Row
- Request Header Profiles
- X-Auth Header Global Settings
- View allowed format for groups
	- Associate Header ReWrite Profile to Access Policies.

**Note**: Null / empty header values are allowed. Such headers will be ignored and won't be added in the transactions. **Ex**: Via and Proxy Connection in this case.

### WSA X -auth Header Consumption

#### Use Case:

"Administrator wants to authenticate users against a downstream proxy and send user information to the WSA via authentication headers, so it can help WSA recognize the user by using the information in header with out requesting for authentication again and apply corresponding policies"

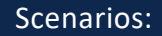

- A Load balancer, before sending the traffic to proxies, it authenticates the users and inserts the headers in http and sends it to the proxy
- A SSL Orchestrator performs authentication of users and sends the traffic in service chaining manner to multiple devices in the chain before sending the traffic out to internet.

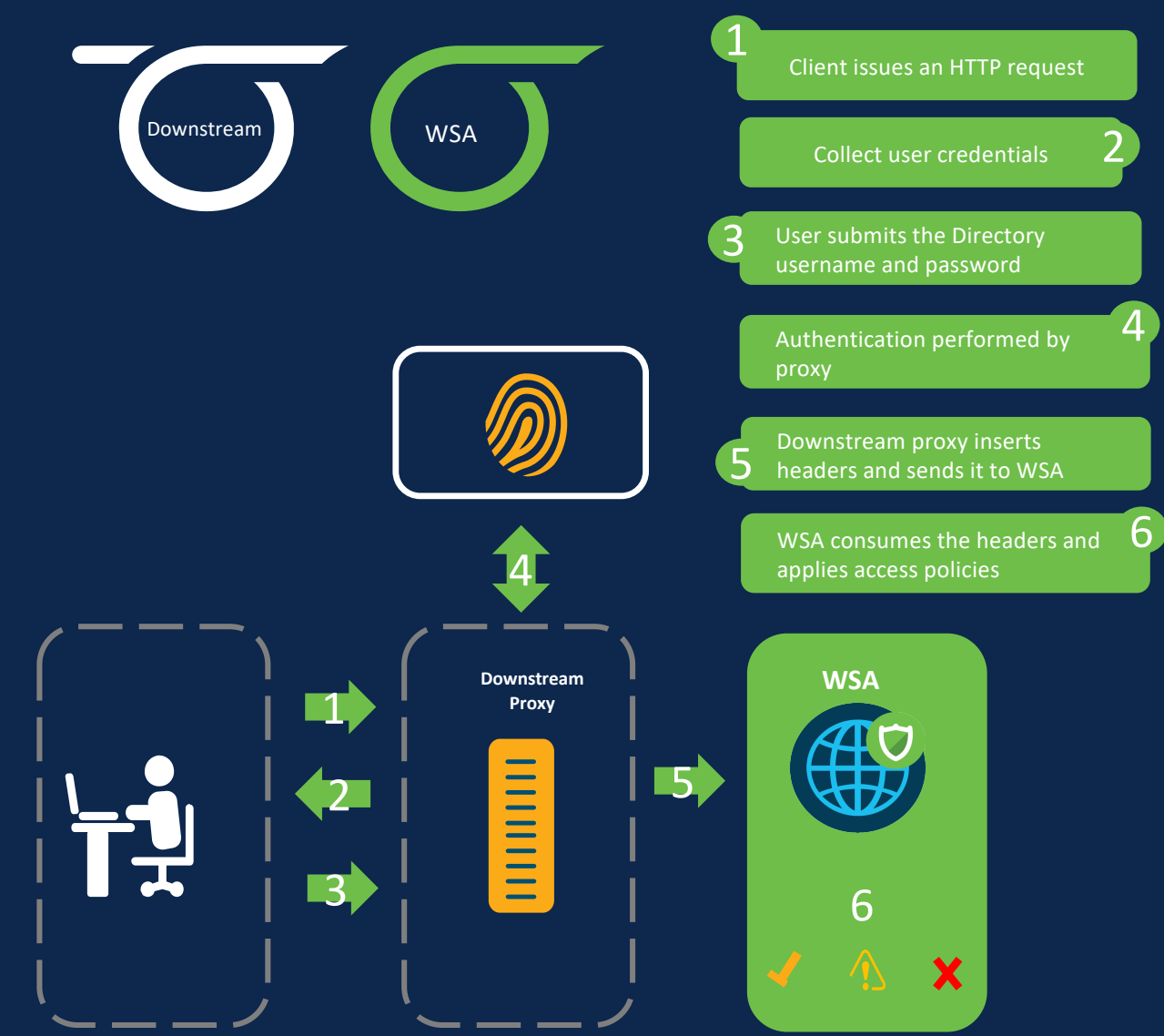

## WSA X-auth Header Consumption: How-To-Configure

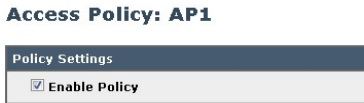

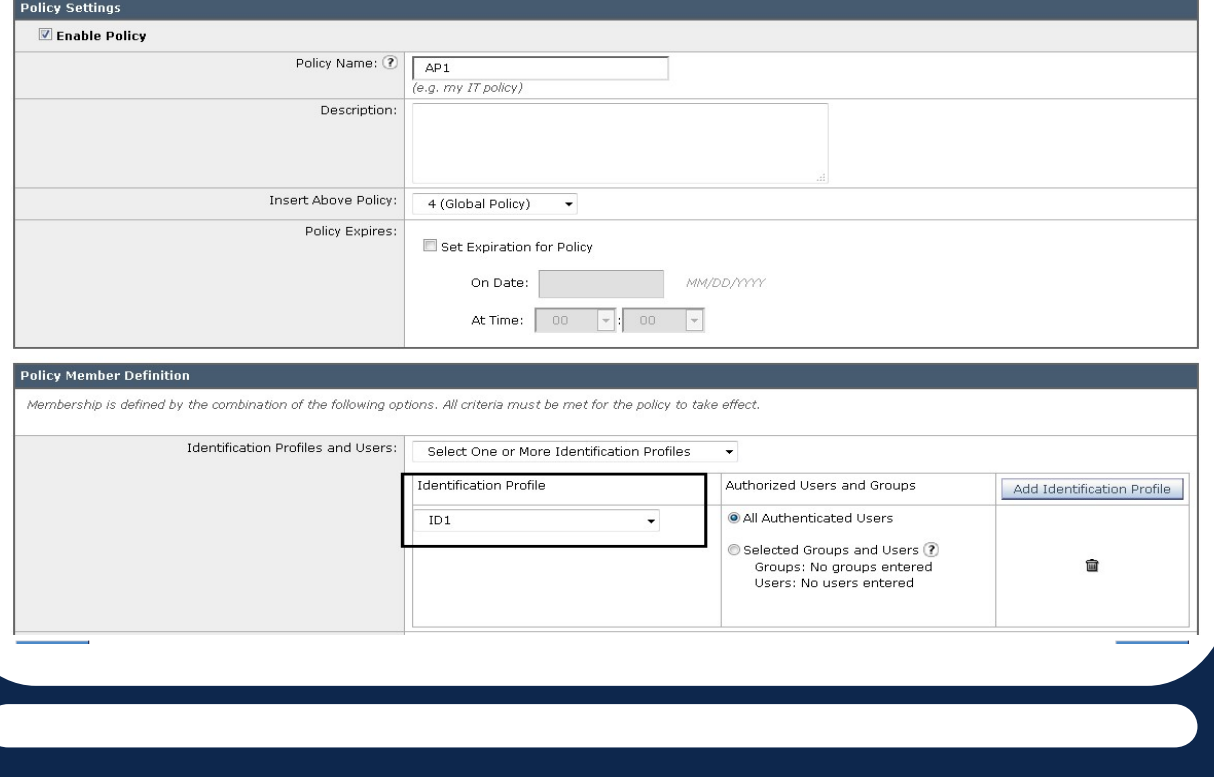

All the configurations could be done from GUI only, there are no new CLI commands added for this feature

### **SecureX**

### A cloud-native, built-in platform experience within our portfolio

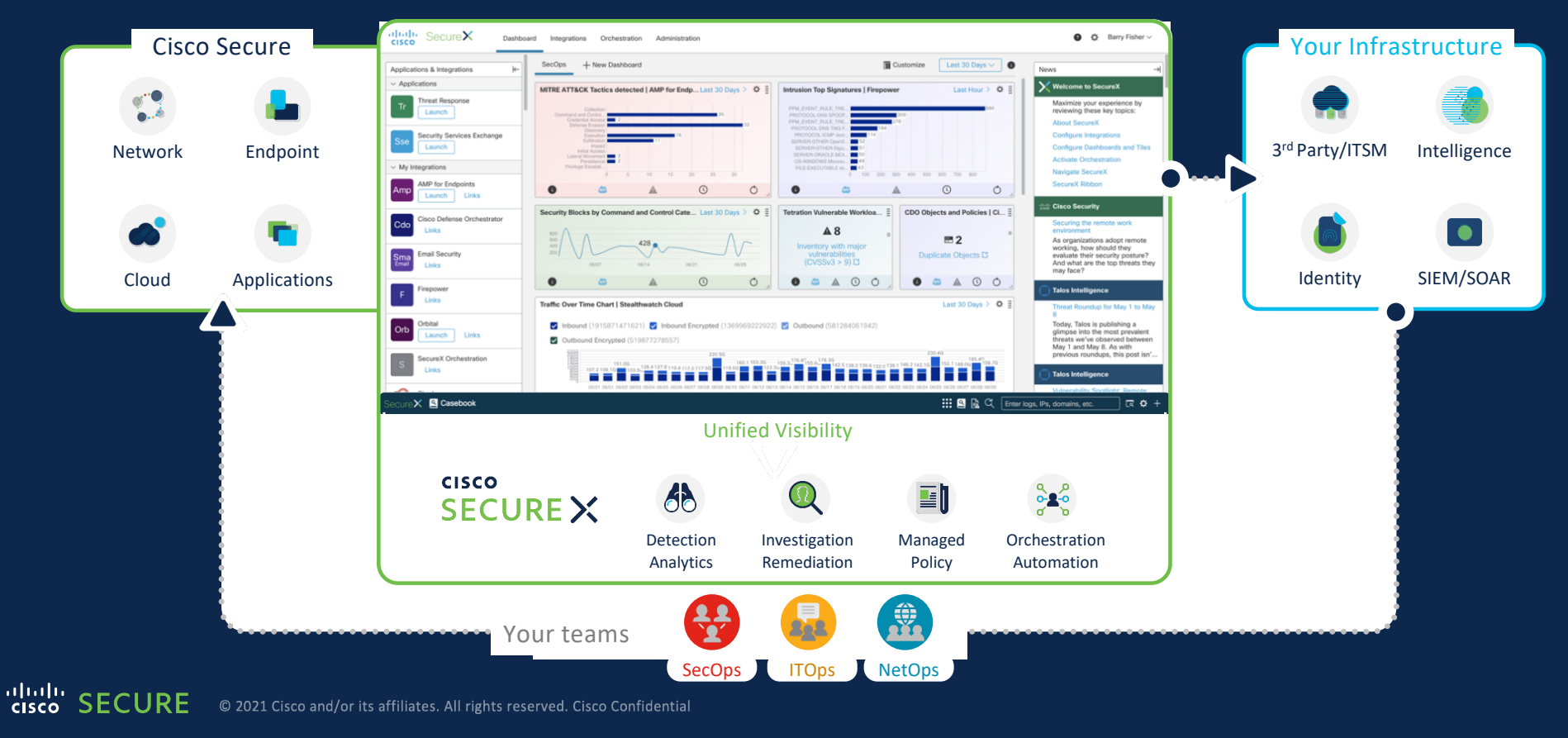

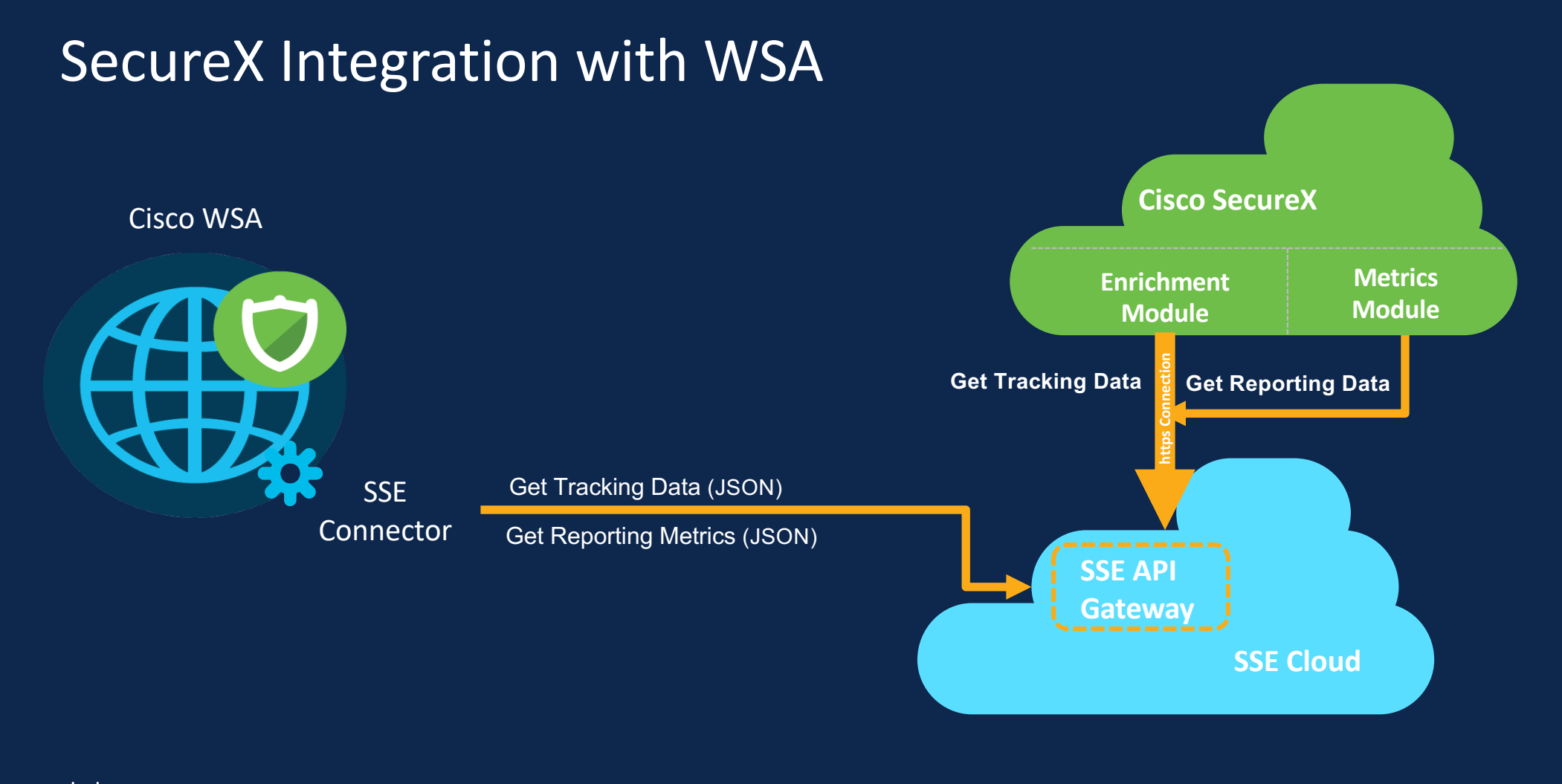

cisco SECURE © 2021 Cisco and/or its affiliates. All rights reserved. Cisco Confidential

### SecureX Integration : How-To

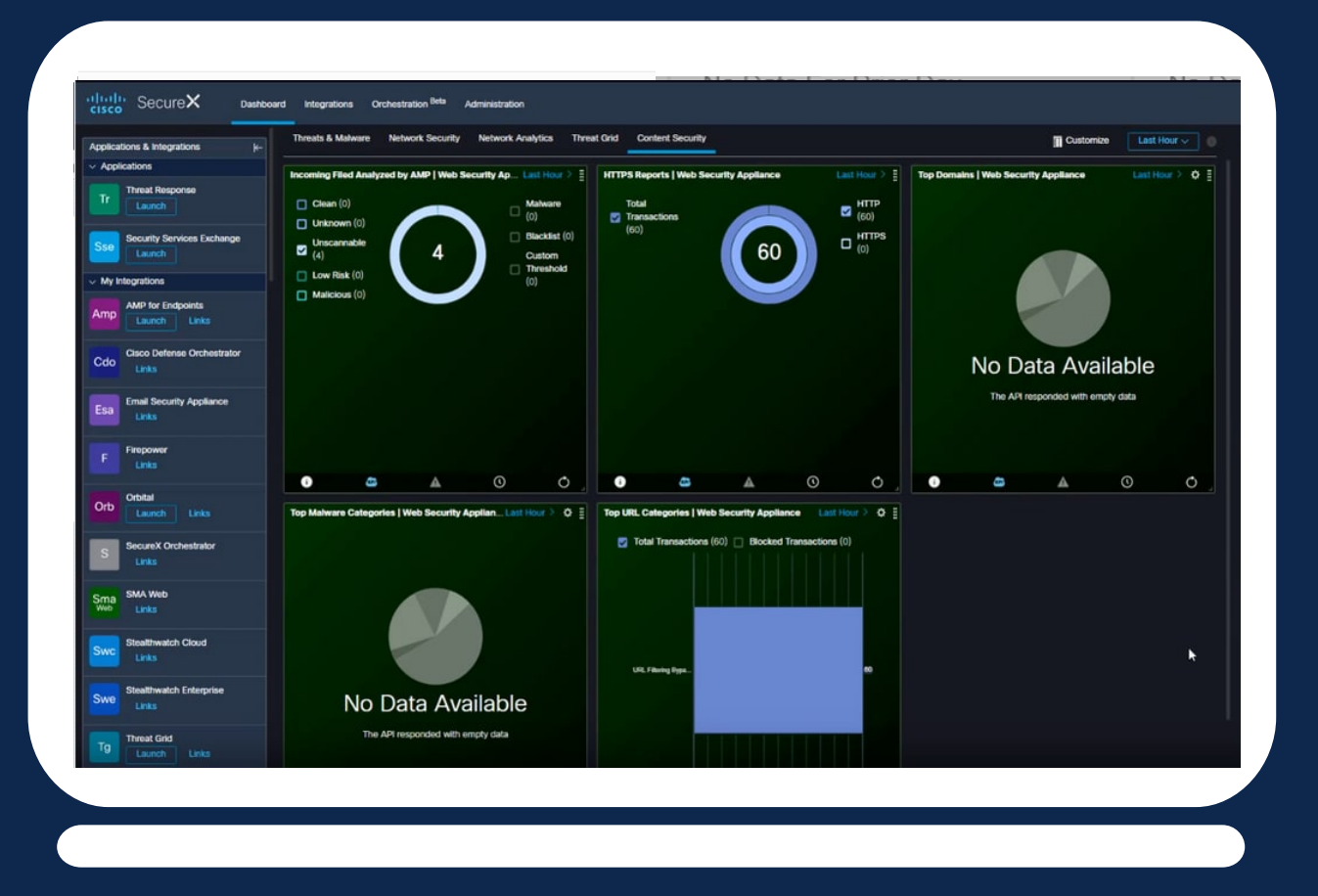

- New SecureX ribbon  $\blacktriangleright$
- SecureX WSA Tile  $\bullet$
- [Register WSA on SSE Porta](https://www.cisco.com/c/en/us/support/docs/security/securex/215985-integrate-and-troubleshoot-securex-with.html)l  $\blacktriangledown$
- Generate client ID and Client J Secret.
- Copy client ID and Password  $\blacktriangledown$
- Enter details back on WSA  $\bullet$
- SecureX Pivot menus  $\blacktriangleright$
- Reports on SecureX Portal $\bullet$

### Rest APIs supported in 12.5

## Rest API support for configuration

"Automate WSA configuration through scripts and integrate with third party solutions"

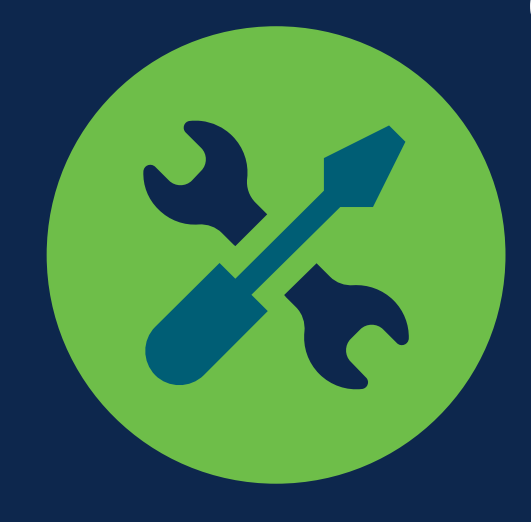

Helpful for automation of WSA configurations

Easy integration with 3<sup>rd</sup> party solutions

### 64 APIs available for configuration

- System Time
- Certificate Management
- Routes
- SMTP
- Feature Keys
- Custom and external URL Category
- Appliance Certificate
- DNS
- Proxy Bypass
- Interface

### Rest APIs supported in 14.0

## Rest API support for configuration

"Automate WSA configuration through scripts and integrate with third party solutions"

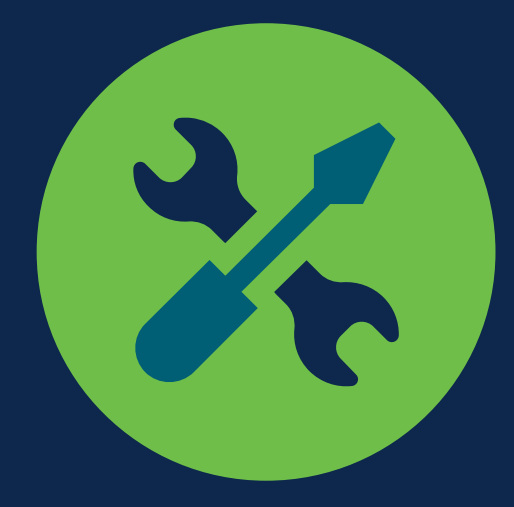

### New APIs available for configuration

- •Access policies •Identification profile
- •PAC file hosting
- 
- •Domain Map
- •HTTPS Proxy
- •Alerts
- •Upstream proxy
- •Overall bandwidth limitation

### Why SHD? Visibility to System Health of WSA in a single pane of glass

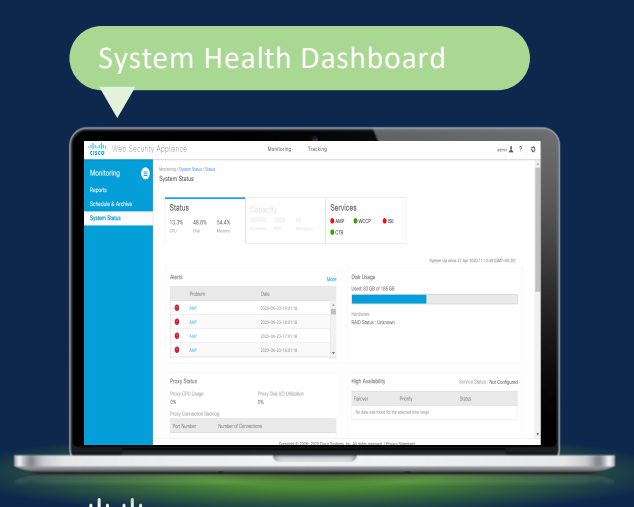

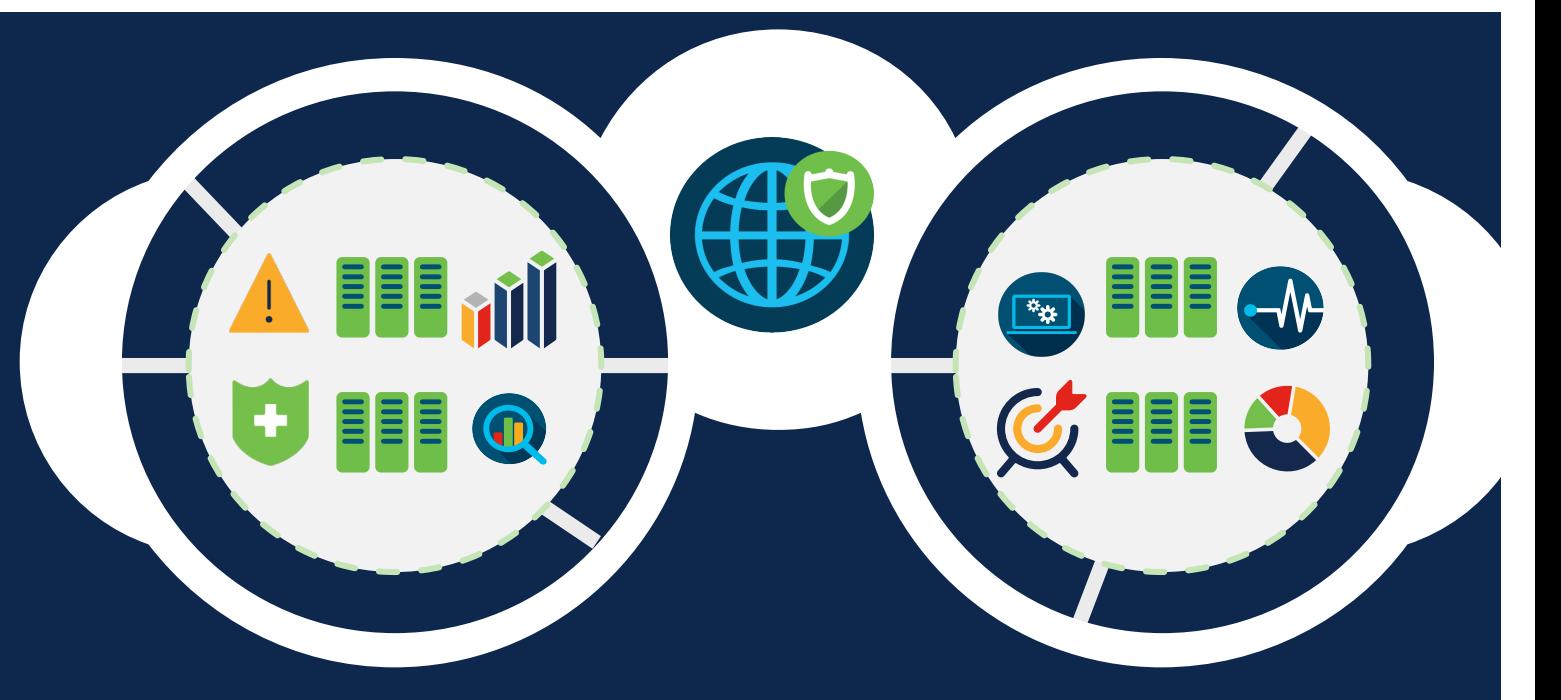

"Admin is logged in to WSA. He goes for coffee and come back to see if anything is wrong with any of his WSA or he is occupied with some other work and wants to check if the health of his WSA device looks good"

"Admin gets a complaint saying there are some issues with his WSA in his network. He can drill down deeper in to the issues using SHD"

cisco SECURE  $\degree$  2021 Cisco and/or its affiliates. All rights reserved. C

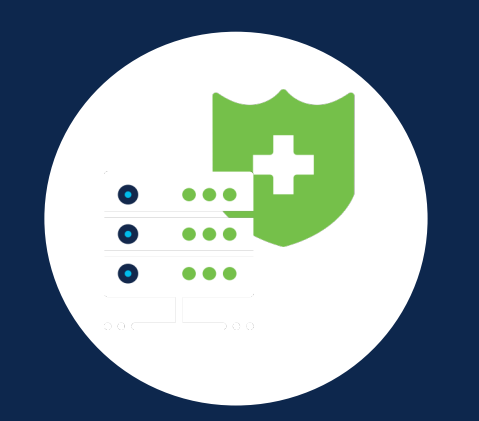

## System Health Dashboard

What is available in 14.0?

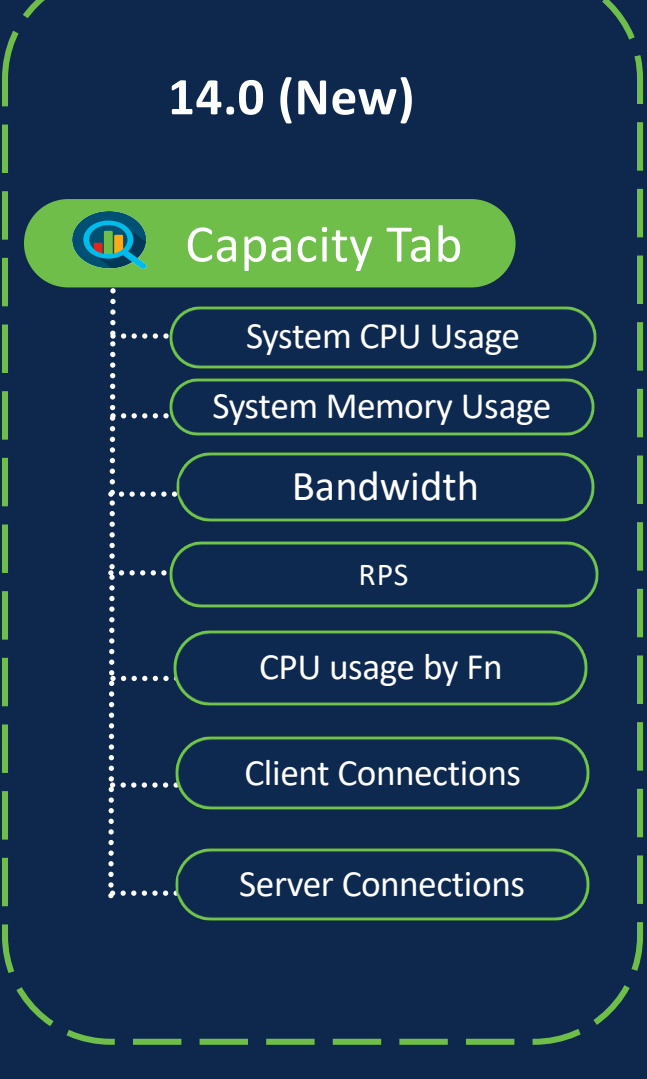

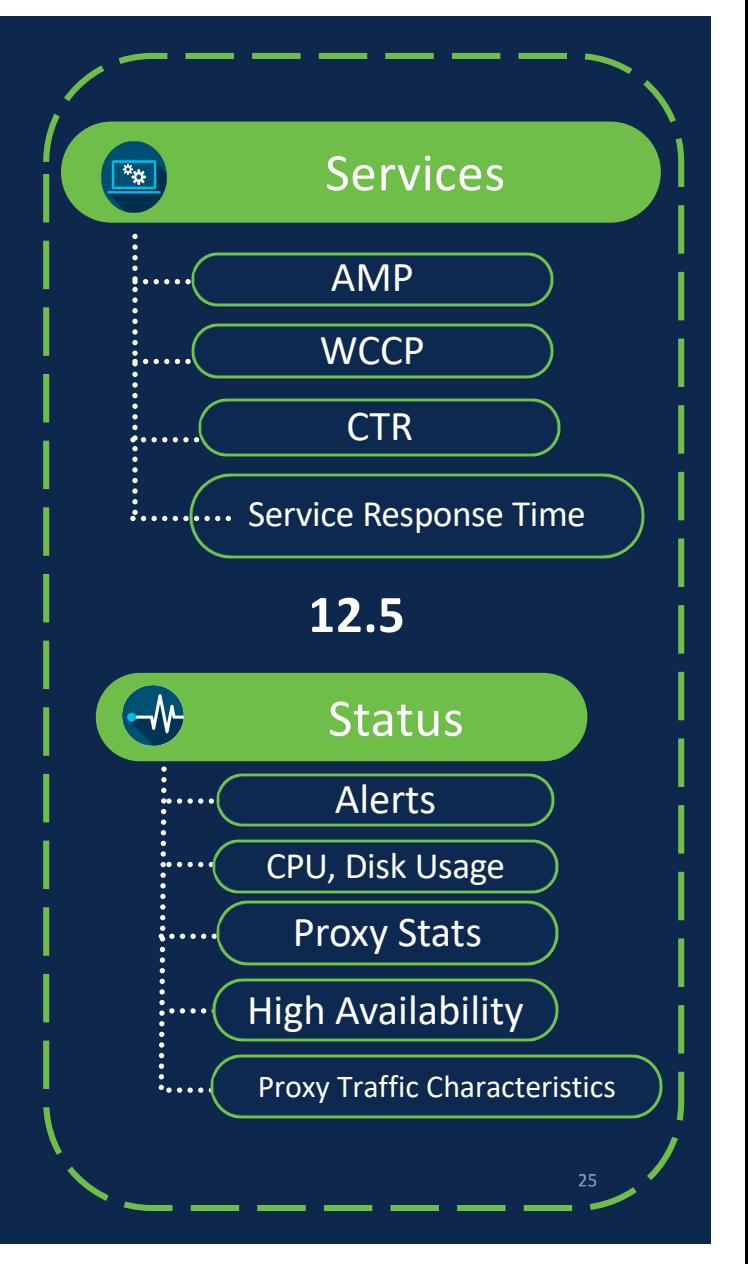

## System Health Dashboard - What New Added?

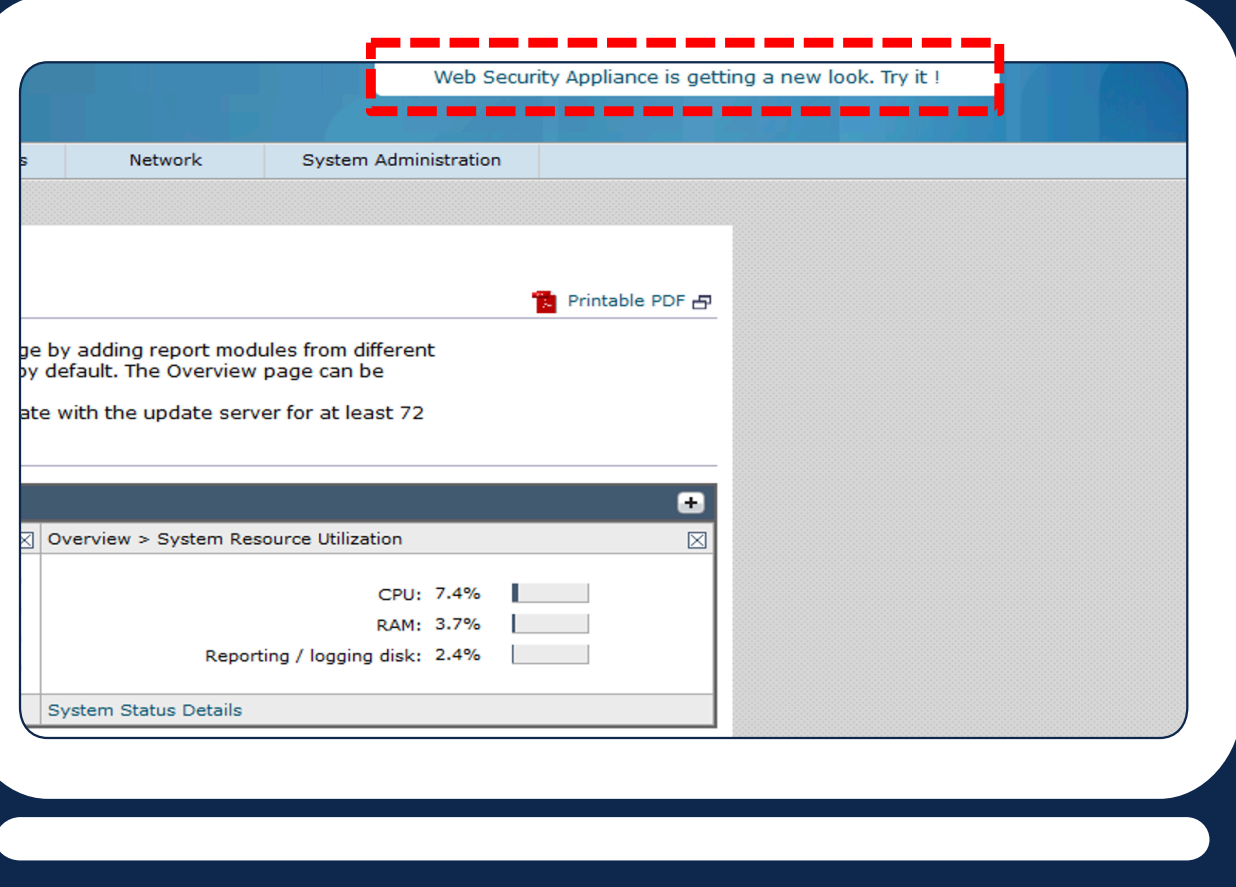

### System Health - Capacity Tab (Phase 2)

#### E **Capacity** CPU Usage by Function Client Connection Server Connection 100% CPU Usage  $809$  $\ddot{i}$  . . . . . 60% Memory Usage  $\frac{1}{2}$  . . . . . Disk  $07:00$ 09:00 11:00 13:00 15:00 17:00 19:00 21:00 23:00  $01:00$ 03:00 05:00  $07:00$  $\cdots$ Web Proxy Logging Reporting **WBRS**  $\blacksquare$  AMF **Webroo** Sopho:  $M$ McAfee  $1.1.1.1$ RPS CPU Useas by Function Client Connection Server Connection CPU Usage by Function Client Connection Server Connection Bandwidth  $\mathbf{1}$ ... CPU Usage  $\ddotsc$ Client Connections $\ddot{\ddot{\bm{x}}}$  $19.0$  $2100$ 23.00 01:00  $03.00$ 05:00  $0200$  $21:00$  $2300$ 19:00 Average Ma Average Max E Server Connections

**14.0**

## System Health– in SMA

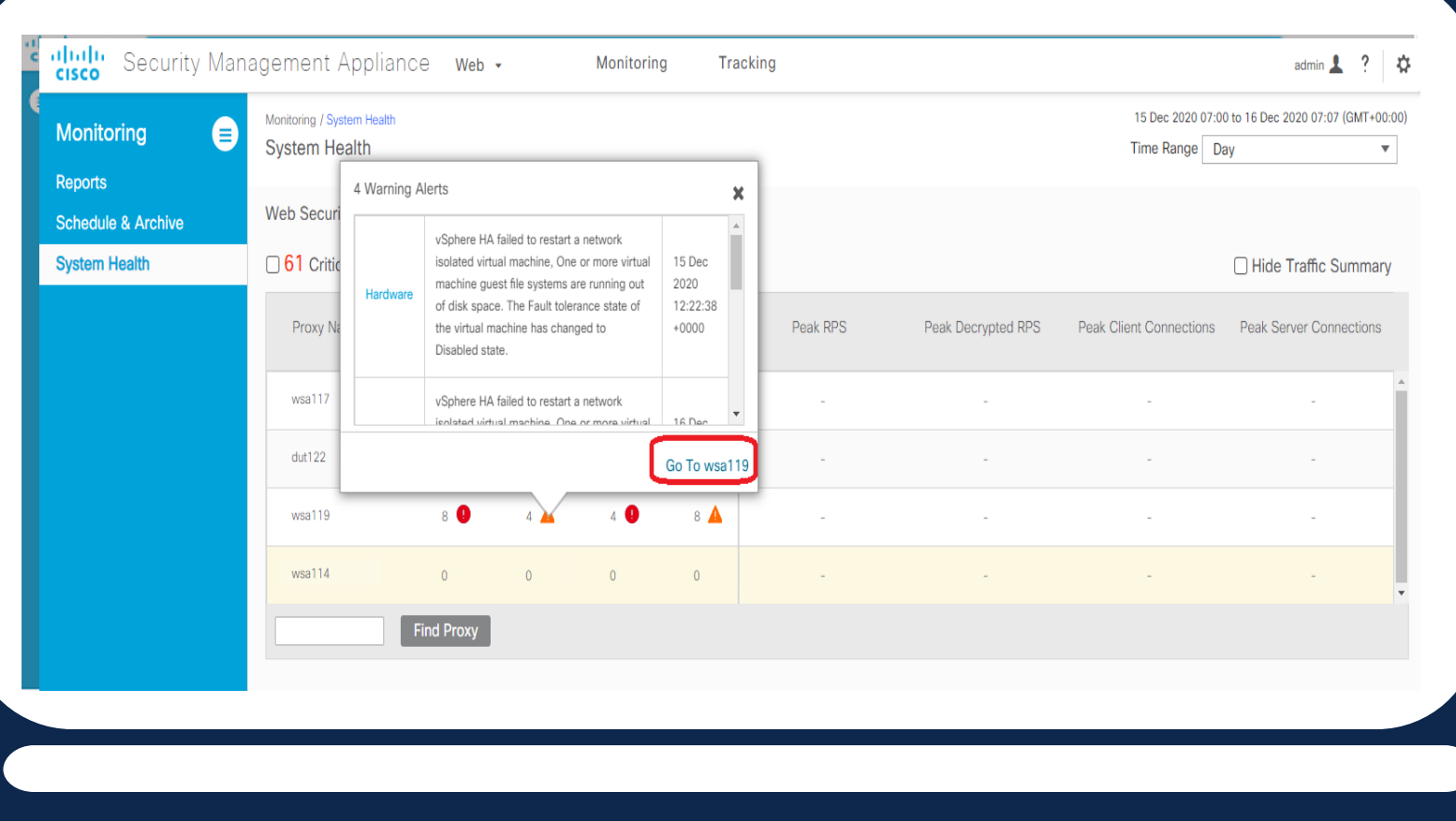

alulu SECURE © 2021 Cisco and/or its affiliates. All rights reserved. Cisco Confidential

## Advance Web Security Reporting (AWSR)

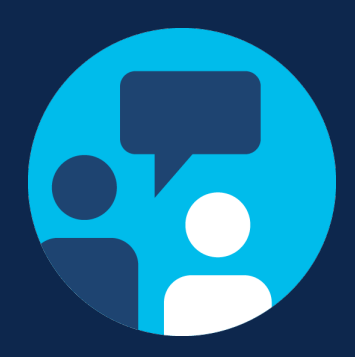

### Latest Release 7.5

- Splunk Engine update 7.3.3
- AD Group Details

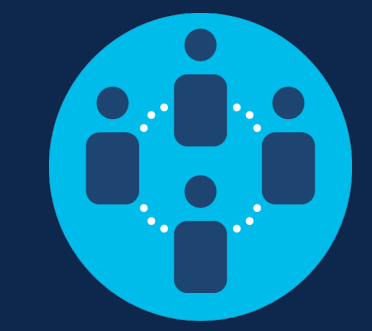

### Distributed Deployment

**Need Reporting for more users**  Lin[k: WSA Wi](https://wiki.cisco.com/display/wsawiki/Advance+Web+Security+Reporting+-+AWSR)ki

### Advance Web Security Reporting v7.5 (WSA + Umbrella)

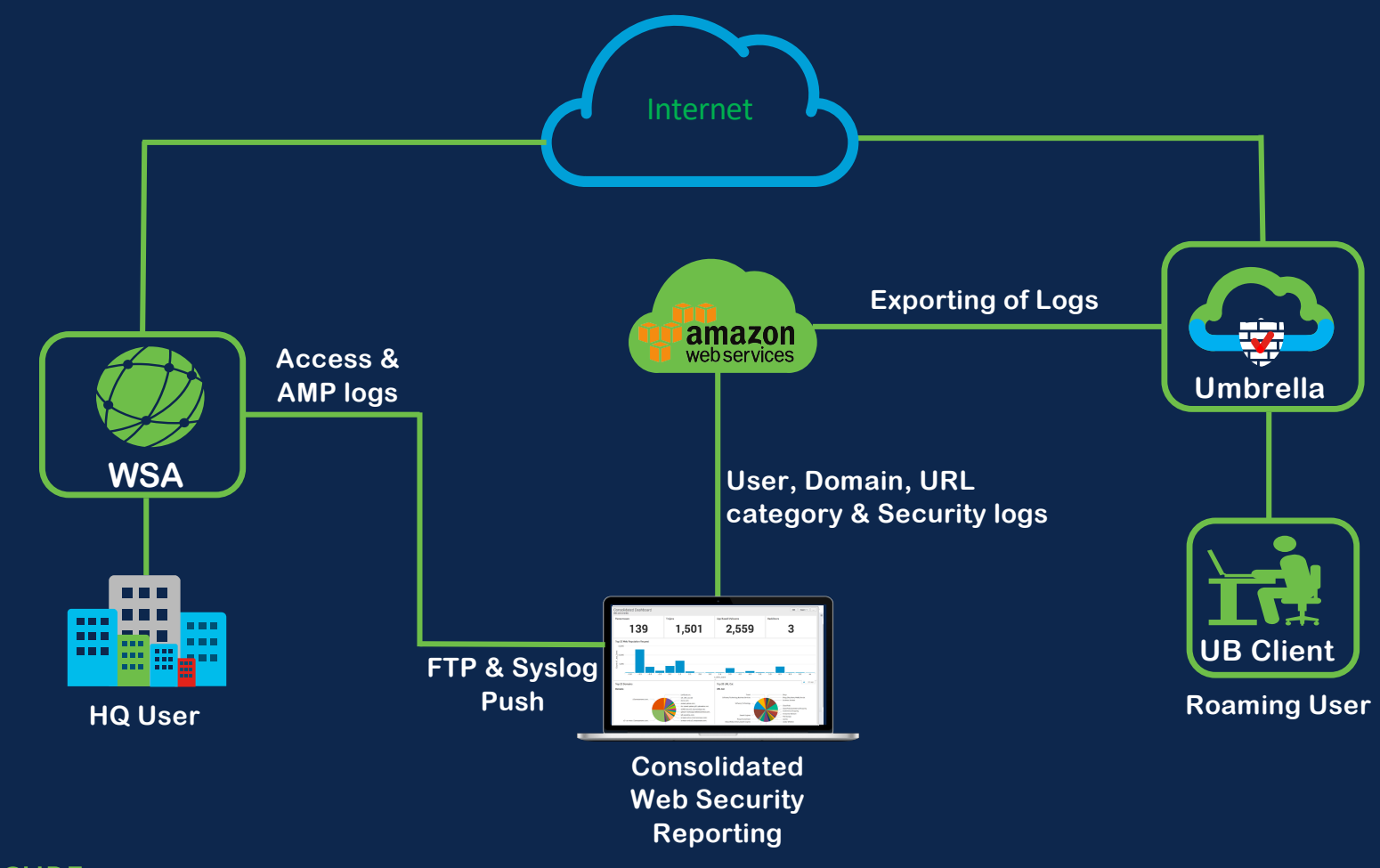

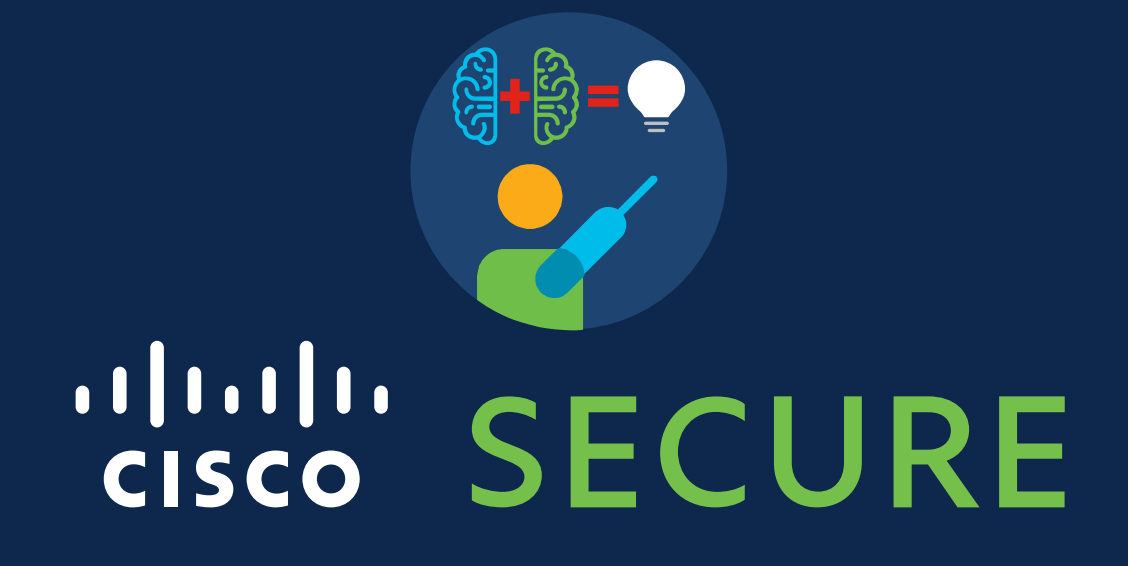